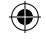

### Grabar con su RoadMate.

#### Iniciar la grabación DVR.

⊕

Su RoadMate incluye la grabación DVR para grabar video mientras conduce.

Para comenzar la grabación de video:

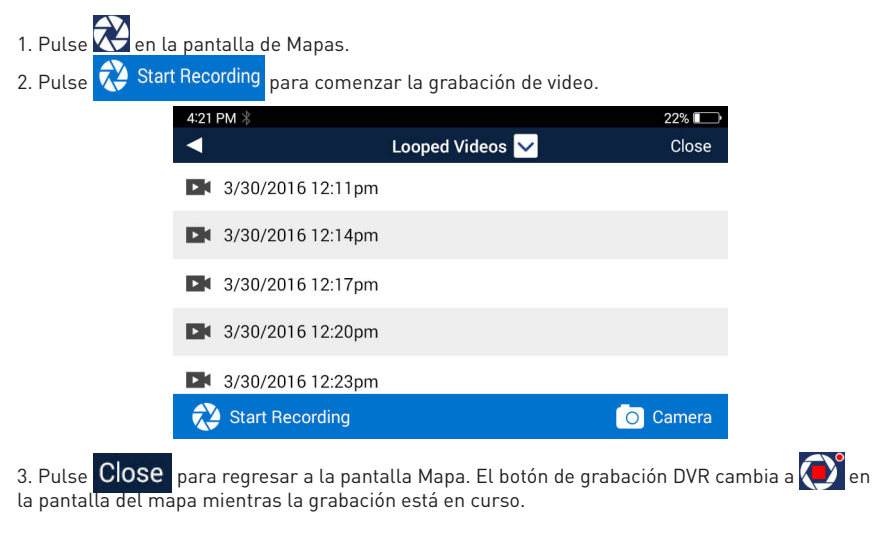

♠

Para detener la grabación, pulse  $\bigodot$  en la pantalla de Mapas > pulse  $\bigodot$  Stop Recording

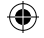

### Grabar con su RoadMate.

#### Establecer límites de grabación de video.

Para establecer un límite de tiempo para las grabaciones de video:

- 1. Pulse  $\bigcirc$  en la pantalla de Mapas.
- 2. Pulse 2. DVR Recordings
- 3. Pulse en **Tiempo de video** > seleccione **1 min**, **3 min** o **5 min**.

Este tiempo también se aplica a la **Grabación de impactos**.

#### **Grabación de emergencia**

⊕

Las grabaciones de emergencia se graban, bloquean y guardan como tres videos consecutivos en **Videos de Impacto** cuando el Sensor-G detecta impactos por colisiones o eventos similares.

⊕

Mantenga pulsado **para grabar manualmente un video de emergencia.** 

#### Acceso a vídeos y fotos grabadas.

Todos los videos y fotos grabadas llevan un registro de fecha y hora y se guardan en una de tres categorías bajo **Grabaciones DVR**: **Videos, Videos de impactos** y **Fotos en bucle.**

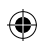

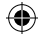

### Grabar con su RoadMate.

⊕

Para acceder a videos o fotos en cualquier momento:

1. Pulse **en la pantalla de Mapas.** 2. Para verlos, pulse en cualquiera de los archivos con marcas de tiempo, o pulse **Looped Videos**  $\vee$  para abrir una lista de reproducción de todos los tipos de archivos (a continuación).

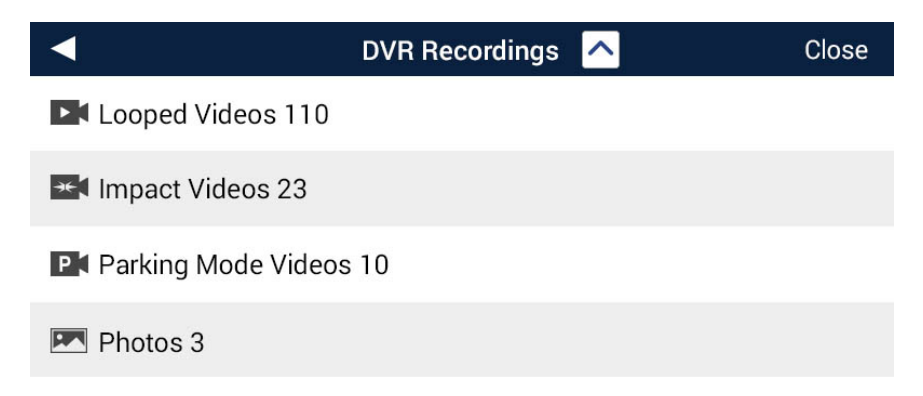

⊕

3. Pulse en una carpeta para ver los archivos con registro de fecha y hora.

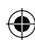

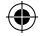

### Asistencia a la conducción desde el RoadMate.

#### Uso del recordatorio de encendido de faros.

El recordatorio de encendido de faros le avisa para que encienda los faros de su vehículo cerca del atardecer.

Para configurar el Recordatorio de encendido de faros:

1. Pulse **en** la pantalla de Mapas.

2. Pulse Safety and Security

⊕

3. Pulse en la casilla junto a Recordatorio de encendido de faros para activar (marcar casilla) o desactivar (no marcar casilla) el Recordatorio de encendido de faros.

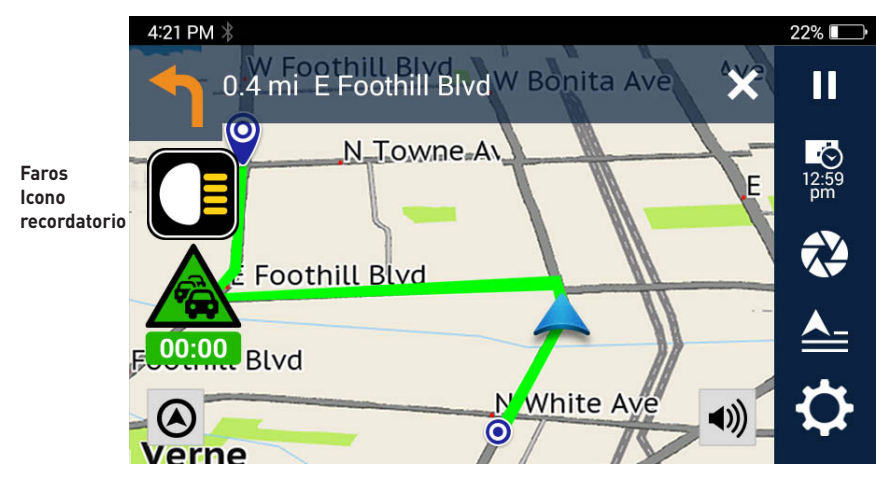

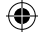

### Asistencia a la conducción desde el RoadMate.

#### Uso del Recordatorio de pausa de conducción.

El Recordatorio de pausa de conducción le avisa con un icono que debe tomar un descanso después de conducir durante un periodo de tiempo establecido.

Para configurar el Recordatorio de pausa de conducción:

- 1. Pulse **Q** en la pantalla de Mapas.
- 2. Pulse Safety and Security.

⊕

- 3. Pulse en **Recordatorio de pausa de conducción.**
- 4. Elija un plazo de tiempo: 1 hora, 2 horas o 3 horas.

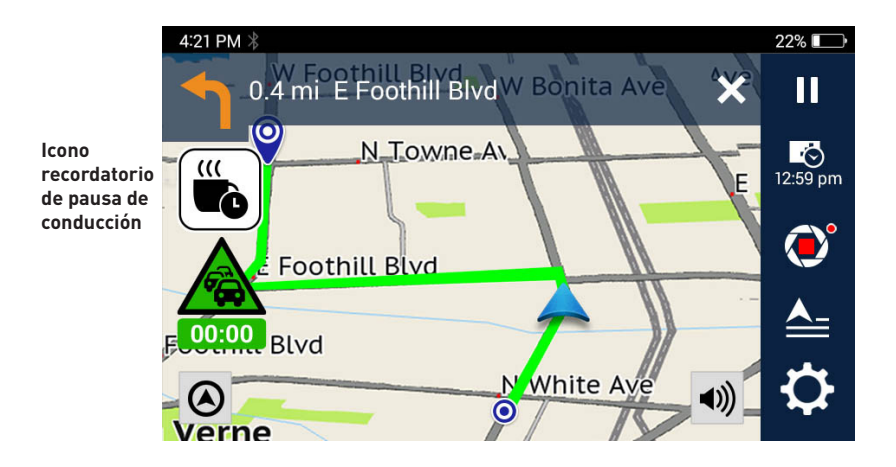

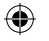

# Uso del Gestor de MiVue.

Los vídeos grabados, el GPS y los datos de accidentes se guardan automáticamente para facilitar la visualización y el intercambio mediante el Gestor de MiVue o MiVue App.

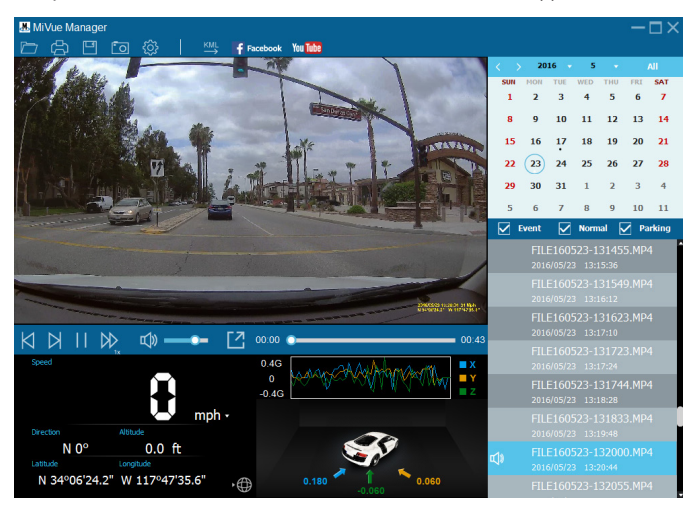

⊕

**Nota:** No todas las funciones están disponibles en todos los modelos.

### **Instalación del Gestor de MiVue.**

- 1. Busque el Gestor de MiVue en el sitio de soporte de Magellan en **support. magellangps.com**.
- 2. Instale la versión para Windows o Mac dependiendo del sistema operativo de su computador.
- 3. Siga las instrucciones indicadas en la pantalla para instalar.

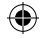

# Uso del Gestor de MiVue.

### **Reproducción de archivos grabados.**

- 1. Retire la tarjeta SD de su cámara para tablero.
- 2. Acceda a la tarjeta SD desde el computador mediante un lector de tarjetas.
- 3. Inicie el Gestor de MiVue.
- 4. Haga doble clic en un archivo en la lista de archivos para iniciar la reproducción.

Visite **support.magellangps.com** para obtener más información sobre el Gestor de MiVue.

Utilice las funciones de reproducción descritas a continuación para ver y controlar la reproducción de vídeo.

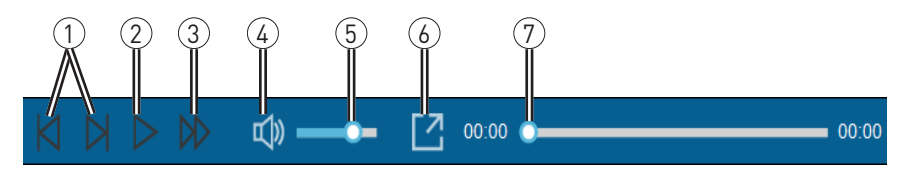

1 Saltar al archivo siguiente/ anterior en la lista.

⊕

- 2 Iniciar/Pausar la reproducción.
- 3 Cambiar la velocidad de reproducción.
- 4 Silenciar o anular silencio de volumen.

5 Ajustar el nivel de volumen.

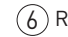

6 Reproducir el vídeo en pantalla completa.

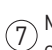

Mostrar el avance de la reproducción. Haga clic sobre la barra para desplazarse directamente a ese punto en el vídeo.

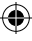

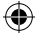

#### Garantía limitada de Magellan

Todos los receptores del sistema de posicionamiento de Magellan (GPS) son ayudas de navegación y no tienen la intención de reemplazar otros medios de navegación. Se recomienda al comprador realizar un trazado de posición cuidadoso y aplicar su buen criterio. LEA CUIDADOSAMENTE LA GUÍA DEL USUARIO ANTES DE USAR EL PRODUCTO.

#### 1. GARANTÍA DE MAGELLAN

(a) MiTAC Digital Corp. ("Magellan") garantiza que sus receptores GPS y accesorios de hardware no presentan defectos de materiales y mano de obra y se ajustarán a las especificaciones publicadas por el producto durante un período de un año desde la fecha de compra original.

ESTA GARANTÍA SOLO APLICA AL COMPRADOR ORIGINAL DEL PRODUCTO.

(b) En el caso de un defecto, Magellan, a su discreción, reparará o reemplazará el producto de hardware con un producto de clase o calidad similares, que pueden ser nuevos o reacondicionados, sin cargo alguno para el comprador por las partes o la mano de obra. El límite de la responsabilidad de Magellan según la garantía limitada será el precio real del producto cuando el cliente realiza a devolución a Magellan para su reparación menos una cantidad razonable por uso, tal como Magellan determine a su sola discreción. El producto reparado o reemplazado estará cubierto por una garantía de 90 días desde la fecha de embarque de devolución, o el periodo restante de la garantía original, el que sea más largo.

(c) Magellan garantiza que los productos de software o el software incluido en los productos de hardware estarán libres de defectos en los medios por un periodo de 30 días desde la fecha de envío y que se ajustarán sustancialmente a la documentación actual del usuario proporcionada con el software (incluyendo las actualizaciones del mismo). La única obligación de Magellan será la corrección o reemplazo del medio o del software de manera que se ajuste sustancialmente a la documentación actual del usuario. Magellan no garantiza que el software cumplirá con los requisitos del cliente o que su funcionamiento será ininterrumpido, libre de errores o de virus. El comprador asume todo el riesgo al usar el software.

#### 2. DERECHO DEL COMPRADOR

EL DERECHO EXCLUSIVO DEL COMPRADOR BAJO LA PRESENTE GARANTÍA ESCRITA O CUALQUIER GARANTÍA IMPLÍCITA SE LIMITARÁ A LA REPARACIÓN O REEMPLAZO, A DISCRECIÓN DE MAGELLAN, DE CUALQUIER PIEZA DEFECTUOSA DEL RECEPTOR O ACCESORIOS QUE SE ENCUENTREN CUBIERTOS POR ESTA GARANTÍA. LAS REPARACIONES BAJO ESTA GARANTÍA SOLO SE REALIZARÁN EN UN CENTRO DE SERVICIO AUTORIZADO POR MAGELLAN. TODA REPARACIÓN REALIZADA EN UN CENTRO DE SERVICIO NO AUTORIZADO POR MAGELLAN DEJARÁ SIN EFECTO ESTA GARANTÍA.

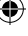

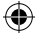

#### 3. OBLIGACIONES DEL COMPRADOR

Para la reparación o reemplazo de un producto Magellan, el comprador debe obtener el número de Autorización de devolución de material (RMA) por parte del Servicio técnico de Magellan o enviar una solicitud de reparación a través de nuestra página web en www.magellanGPS.com, antes de enviarlo. El comprador debe devolver el producto con el porte pagado con una copia del recibo original de venta, la dirección de devolución del comprador y el número de RMA claramente impreso en la parte externa del paquete a la dirección del Servicio técnico autorizado de Magellan proporcionado por Magellan con el número de RMA. Magellan se reserva el derecho de rechazar brindar el servicio libre de cargo si no se proporciona el comprobante de venta o si la información está incompleta o ilegible o si el número de serie se ha alterado o eliminado. Magellan no será responsable por cualquier pérdida o daño del producto durante su transporte o envío para reparación. Se recomienda un seguro. Magellan recomienda el uso de un método de envío con opción de seguimiento, tal como UPS o FedEx cuando devuelve un producto para servicio.

#### 4. LÍMITE DE GARANTÍA IMPLÍCITA

Salvo lo dispuesto en el ítem 1 líneas arriba, se exonera de toda garantía expresa o implícita, incluyendo aquellas de uso para un propósito específico o de comerciabilidad, Y DE SER APLICABLE, DE TODA GARANTÍA IMPLÍCITA BAJO EL ARTÍCULO 35 DE LA CONVENCIÓN DE LAS NACIONES UNIDAS SOBRE LOS CONTRATOS DE COMPRAVENTA INTERNACIONAL DE MERCADERÍAS. Algunas leyes nacionales, estatales o locales no permiten la limitación de la duración de garantías implícitas, en cuyo caso la limitación anterior no se aplicaría.

#### 5. EXCLUSIONES

Quedan excluidos de la cobertura de garantía los siguientes casos:

(a) mantenimiento periódico y reparación o reemplazo de piezas debido al desgaste normal de uso;

(b) baterías;

(c) acabados;

(d) instalación o defectos resultantes de la instalación;

(e) cualquier daño resultante de (i) envío, uso indebido, abuso, negligencia, manipulación, humedad, líquidos, proximidad o exposición al calor, o uso indebido; (Ii) desastres tales como incendios, inundaciones, viento y rayos; (Iii) acoplamientos o modificaciones no autorizadas;

(f) servicio o intento de servicio realizado por cualquier persona distinta a un Centro de servicio autorizado de Magellan.

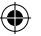

(g) todo producto, componentes o piezas no fabricadas por Magellan.

(h) que el receptor esté libre de reclamos por incumplimiento de cualquier patente, marca registrada, derecho de autor y otro derecho propietario, incluyendo secretos comerciales.

(i) toda demanda por accidente, como resultado de transmisiones imprecisas del satélite. Se pueden obtener transmisiones inexactas si se cambia la posición, estado, o geometría de un satélite, o por modificaciones en el receptor que pueda requerir debido a cualquier cambio en el GPS.

(Nota: El receptor GPS de Magellan usa GPS o GPS+GLONASS para obtener información de posición, velocidad y tiempo. El GPS está regido por el gobierno de los EE.UU. y GLONASS es el Sistema Mundial de Navegación por Satélite de la Federación de Rusia, quienes son responsables exclusivos por la precisión y mantenimiento de sus sistemas. Ciertas condiciones pueden causar inexactitud que podría requerir modificaciones al receptor. Ejemplos de dichas condiciones incluyen pero no se limitan a cambios en la transmisión GPS o GLONASS).

Abrir, desmantelar o reparar este producto por alguien distinto a un Centro de servicio autorizado de Magellan dejará sin efecto esta garantía.

#### 6. EXCLUSIÓN DE DAÑOS ACCIDENTALES O CONSECUENTES

(a) MAGELLAN NO TENDRÁ NINGUNA RESPONSABILIDAD FRENTE AL COMPRADOR.

(b) O CUALQUIER OTRA PERSONA POR CUALQUIER DAÑO INDIRECTO, INCIDENTAL O CONSECUENTE CUALESQUIERA, INCLUYENDO, PERO SIN LIMITARSE A LA PÉRDIDA DE GANANCIAS, DAÑOS QUE SURJAN DE UN RETRASO O PÉRDIDA DE USO, O QUE DERIVEN DEL INCUMPLIMIENTO DE ESTA GARANTÍA O DE TODA GARANTÍA IMPLÍCITA INCLUSO SI LO CAUSÓ LA NEGLIGENCIA U OTRA FALTA DE MAGELLAN O EL USO NEGLIGENTE DEL PRODUCTO. BAJO NINGÚN CONCEPTO MAGELLAN SERÁ RESPONSABLE POR DICHOS DAÑOS, INCLUSO CUANDO SE HUBIERA ADVERTIDO A MAGELLAN DE LA POSIBILIDAD DE TALES DAÑOS.

(c) Algunas leyes nacionales, estatales o locales no permiten la exclusión o limitación de daños incidentales o consecuentes, en cuyo caso la limitación o exclusión anterior no se aplicaría.

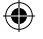

⊕

#### 7. ACUERDO COMPLETO

(a) Esta garantía escrita constituye el acuerdo completo, final y exclusivo entre Magellan y el comprador con respecto a la calidad de desempeño de los bienes y todas las garantías y representaciones. ESTA GARANTÍA ESTABLECE TODAS LAS RESPONSABILIDADES DE MAGELLAN CON RESPECTO A ESTE PRODUCTO. ESTA GARANTÍA LE CONFIERE ALGUNOS DERECHOS ESPECÍFICOS. USTED PODRÍA TENER OTROS DERECHOS QUE VARÍAN DE LOCALIDAD EN LOCALIDAD Y CIERTAS LIMITACIONES QUE SE INCLUYEN EN ESTA GARANTÍA NO APLICARÍAN.

(b) Si alguna parte de esta garantía limitada se considera inválida o no ejecutable, la garantía limitada restante permanecerá en plena vigencia.

La presente garantía limitada está regida por las leyes del Estado de California, independientemente de su conflicto con las provisiones legales o de la ONU. La Convención de las Naciones Unidas sobre los Contratos de Compraventa Internacional de Mercaderías beneficiará a Magellan, sus sucesores y cesionarios. Esta garantía no afecta los derechos legales del consumidor bajo leyes aplicables vigentes en su localidad, ni los derechos del consumidor contra el vendedor que surjan del contrato de compra/venta.

Para mayor información en referencia a esta garantía limitada, por favor visite la página web de

Magellan en magellangps.com o contacte:

MiTAC Digital Corp. 279 E Arrow Hwy, San Dimas, CA 91773, USA

EE.UU. y Canadá: 800-707-9971

México 866-310-7223

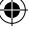

### **¿Necesita soporte técnico?**

Si necesita soporte técnico para su producto Magellan, visite www.magellangps.com/support para respuestas a preguntas frecuentes.

Si aquí no puede encontrar una solución, puede contactar directamente a Soporte técnico de Magellan por correo electrónico a support.us@cs.magellangps.com o por teléfono al 800-707-9971.

> Contáctese con nosotros @MagellanGPS

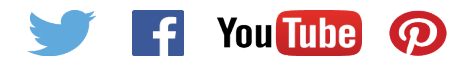

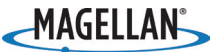

⊕

MiTAC Digital Corporation 279 E Arrow Hwy, San Dimas, CA 91773 USA

#### **www.magellanGPS.com**

605-0474-001

⊕

© 2016 MiTAC International Corporation. El logotipo de Magellan y Magellan son marcas registradas de MiTAC International Corporation, y OneTouch es una marca registrada de MiTAC International Corporation y se usan bajo licencia por MiTAC Digital Corporation. Todos los derechos reservados.

Todas las demás marcas y marcas registradas son propiedad de sus respectivos propietarios.

# Guide de démarrage rapide Magellan® RoadMate® 6630T-LM

 $\bigoplus$ 

 $\bigoplus$ 

 $\bigoplus$ 

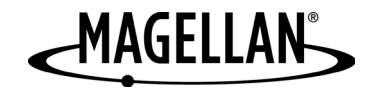

 $\bigoplus$ 

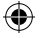

# Sécurité.

Cet appareil Magellan est une caméra pour tableau de bord avec fonction d'enregistrement conçue pour vous aider à enregistrer des vidéos, à prendre des photos et à gérer le contenu de l'appareil.

Veuillez vérifier auprès des autorités étatiques ou locales la réglementation applicable en matière de montage au pare-brise. Rendezvous dans la boutique Magellan sur **magellanGPS.com** pour obtenir d'autres solutions de montage.

Le chauffeur doit saisir les données ou programmer le récepteur Magellan seulement lorsque le véhicule est à l'arrêt.Seul un passager du véhicule peut saisir les données ou programmer l'appareil lorsque le véhicule est en mouvement. Il est de votre responsabilité de vous conformer à toutes les réglementations routières.

Chaque tentative est faite pour s'assurer que la base de données est exacte. Cependant, les routes, points d'intérêt (POI), commerces et services peuvent changer avec le temps.

Conserver le récepteur à l'abri des températures extrêmes. Par exemple, ne le laissez pas en plein soleil pendant une longue période. La température maximale de fonctionnement est de 140°F (60°C).

Au moment de monter l'appareil dans votre véhicule, que vous utilisiez le support pare-brise ou d'autres supports ou accessoires, veillez à ce que le conducteur ait toujours une vue dégagée de la route. Assurez-vous que le récepteur n'interfère pas avec le fonctionnement des dispositifs de sécurité du véhicule comme les coussins de sécurité, ou qu'il ne présente aucun risque pour les passagers du véhicule s'il venait à bouger pendant le trajet.

Vous assumez les risques associés aux dommages causés à votre véhicule ou aux occupants du véhicule comme étant le résultat de vos choix en matière de montage du récepteur.

La batterie est rechargeable et ne doit pas être

enlevée. Si un remplacement de la batterie venait à s'avérer nécessaire, veuillez contacter le support technique de Magellan sur **support. magellanGPS.com** ou 800-707-8871.

### Programme de reprise (**Take-Back**) de Magellan

Le programme de reprise de Magellan permet aux clients de recycler certains équipements Magellan. Dans le cadre de programme, tous les modèles GPS Magellan sont acceptés.

Rendez-vous sur magellanGPS.com/Support pour davantage de renseignements.

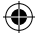

# Sécurité.

⊕

Dans certaines juridictions, les enregistrements audio nécessitent le consentement de toutes les parties avant de pouvoir commencer à enregistrer. Il est de votre responsabilité de connaître et de respecter les lois applicables dans votre juridiction quant aux enregistrements audio.

Dans certaines juridictions, prendre ou afficher publiquement des photographies ou vidéos de personnes ou de leurs véhicules avec ce produit peut être considéré comme une violation de la vie privée. Il est de votre responsabilité de connaître et de respecter les lois et droits applicables en matière de respect de la vie privée dans votre juridiction.

Avant d'utiliser la fixation ventouse sur votre pare-brise, consultez les lois locales et étatiques où vous roulez. Certaines lois interdisent ou restreignent l'utilisation des fixations ventouses sur les pare-brises de véhicules motorisés.

IL EST DE LA RESPONSABILITÉ DE L'UTILISATEUR DE MONTER ET D'UTILISER CET APPAREIL CONFORMÉMENT AUX LOIS ET DÉCRETS APPLICABLES.

#### **Déclaration CFC relative à l'exposition aux radiations des ondes radio**

- 1. Ce transmetteur ne doit pas être situé ou utilisé avec un autre transmetteur ou antenne.
- 2. Cet équipement est conforme avec les limites CFC d'exposition aux radiations dans un environnement noncontrôlé. Cet équipement doit être installé et utilisé avec une distance minimale de 20 centimètres entre le radiateur et vous.

Canal 1 Wi-Fi 5G réservé à une utilisation en intérieur

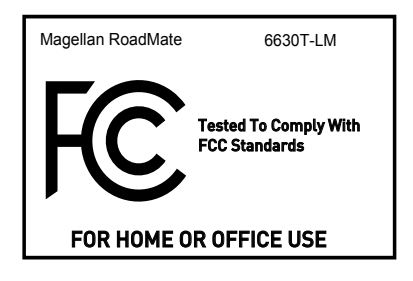

### En savoir plus sur votre RoadMate.

Merci d'avoir acheté un navigateur Dashcam RoadMate pour Android. Ce guide de démarrage rapide décrit la façon de:

♠

- **• Enregistrer votre appareil via WiFi.**
- **• Télécharger les mises à jour de cartes et logiciel**
- **• Utiliser les systèmes d'avertissement de collision frontale (FCWS) et de sortie de voie (LDWS).**

⊕

- **• Utiliser les fonctions d'enregistrement DVR intégrées.**
- **• Installer et utiliser MiVue Manager.**

⊕

**Remarque:** Pour une expérience optimale, assurez-vous de disposer d'un signal Wi-Fi.

Rendez-vous sur **magellanGPS.com/Vehicle-Navigation** pour davantage de renseignements sur les produits RoadMate ainsi que sur la gamme complète d'appareils de navigation Magellan.

En savoir plus sur votre RoadMate - Conduite libre.

⊕

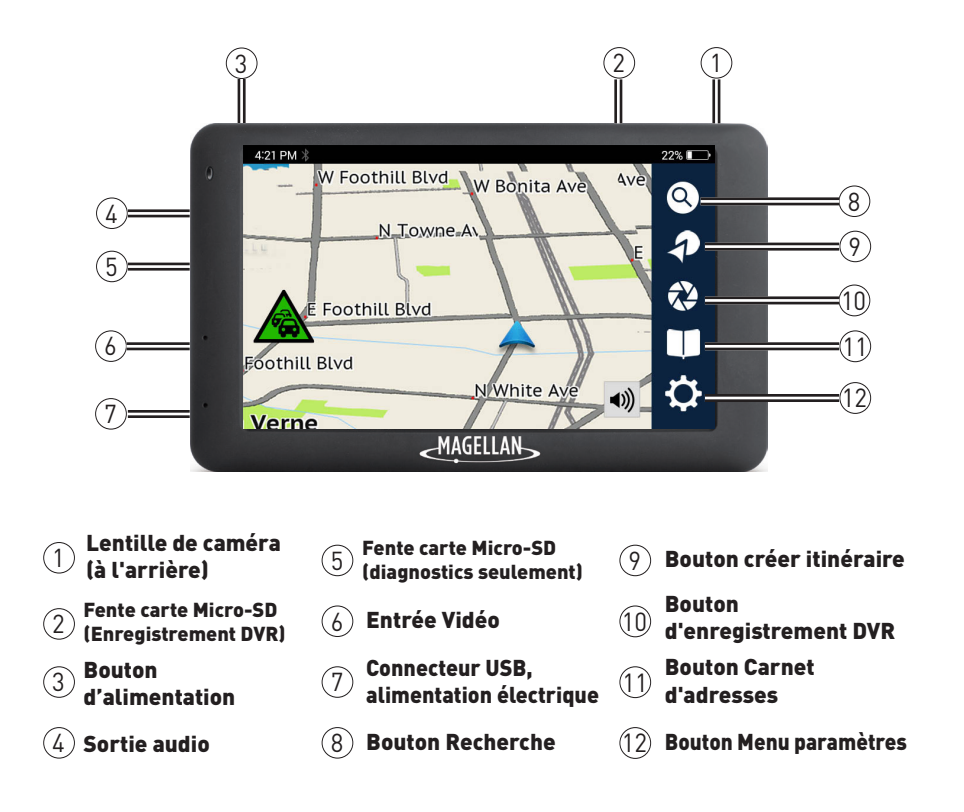

⊕

⊕

⊕

### En savoir plus sur votre RoadMate - Routage.

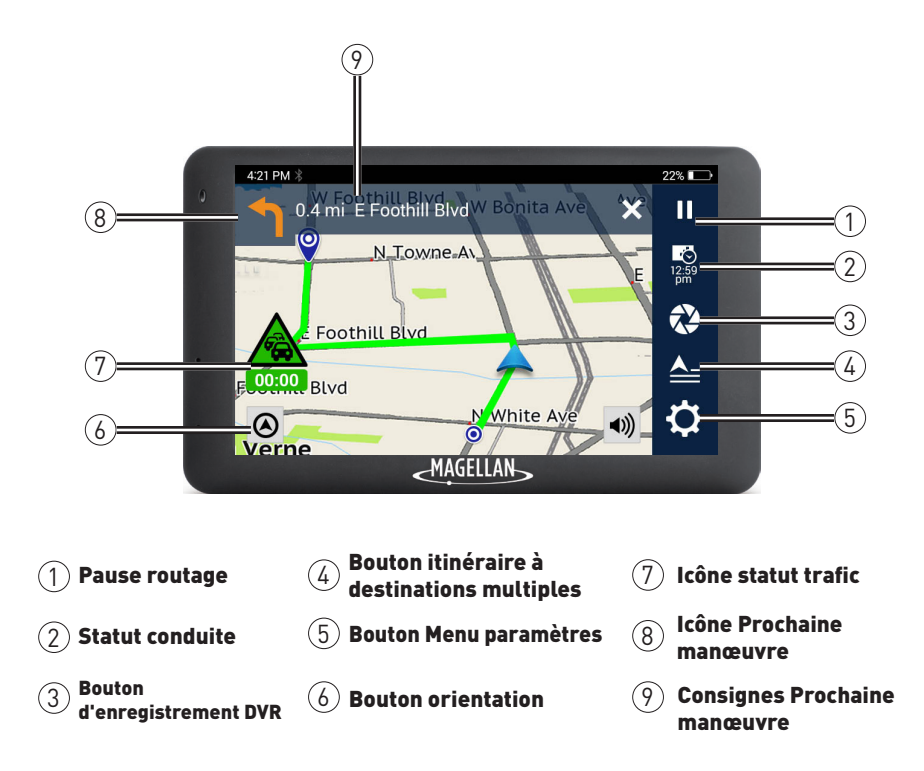

⊕

 $\bigoplus$ 

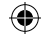

Enregistrer votre RoadMate sur votre appareil via WiFi.

**Remarque:** Vous ne pouvez pas effectuer l'enregistrement à moins d'être connecté à un réseau WIFi.

- 1. Appuyer sur Select Language sur l'écran de Bienvenue.
- 2. Appuyer sur choix de la langue > appuyer sur  $\sqrt{2x}$ .
- 3. Lire le Contrat de licence d'utilisateur final.
	- 3a. Appuyer sur **J'ai lu et compris les termes** pour continuer.
	- 3b. Appuyer sur **Je ne suis pas d'accord** pour retarder l'installation.
- 4. Choisir un réseau WiFi et saisir le mot de passe.
- 5. Appuyer sur **Créer une nouvelle ID**.

⊕

5a. Si vous êtes déjà titulaire d'un compte Magellan, appuyer sur **Se connecter avec** 

une ID existante > saisir les détails de votre compte > appuyer sur <sup>Log-in</sup>.

 5b. Pour vous enregistrer plus tard, appuyer sur > appuyer sur **Informations** > appuyer sur **Enregistrement produit**.

**Remarque:** Vous ne pouvez pas télécharger les mises à jour de carte ou logiciel tant que vous n'êtes pas connecté ou enregistré.

6. Saisir les détails de votre compte > appuyer sur Sign Up.

7. Appuyer sur **Start Calibration** pour étalonner les LDWS et FCWS.

**Remarque:** Si vous n'êtes pas dans un véhicule, vous pourrez étalonner les LDWS et FCWS plus tard. Se rapporter à **Régler LDWS et FCWS** pour davantage d'informations sur l'étalonnage de ces systèmes.

8. Appuyer sur Start Dashcam Navigation pour terminer l'installation initiale et démarrer la conduite libre.

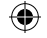

#### Mise à jour des cartes et du logiciel.

Télécharger toutes les mises à jour disponibles pour les cartes et le logiciel pour votre RoadMate via WiFi:

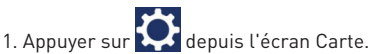

⊕

- 2. Appuyer sur **Mises à jour** lorsque vous voyez une notification (ex 2 nouvelles mises à jour).
- 3. Appuyer sur **Update** sur Mise à jour de carte ou Mise à jour logiciel.

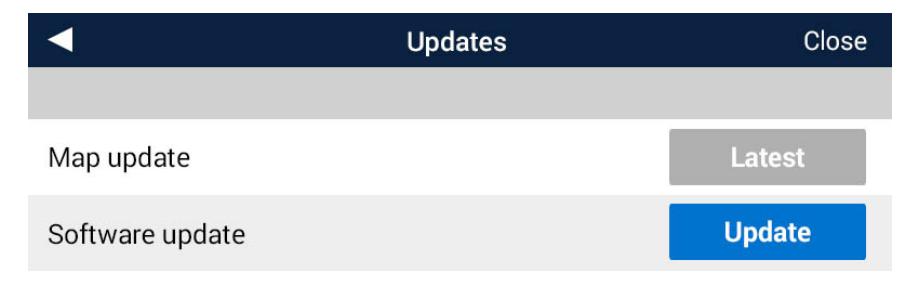

⊕

4. Attendre la fin du téléchargement de la nouvelle carte ou du logiciel.

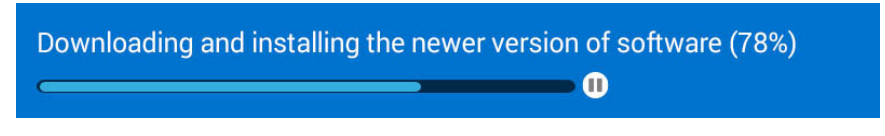

Les cartes ou le logiciel mis(es) à jour est/sont maintenant téléchargé(es).

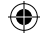

#### Régler LDWS ou FCWS.

Le système d'avertissement de sortie de voie (LDWS) vous prévient lorsque vous sortez de votre voie en fonction des lignes sur les routes et autoroutes. Le système d'avertissement de collision frontale (FCWS) vous prévient lorsque vous êtes trop près des voitures devant vous.

**Remarque:** En raison de la nature de ces fonctions, ils peuvent fonctionner anormalement pendant les périodes de faible visibilité, même la nuit. Toujours conduire avec prudence et être conscient de votre environnement.

Pour étalonner LDWS et FCWS:

- 1. Appuyer sur **depuis l'écran Carte.**
- 2. Appuyez sur  $\vee$  Safety and Security.

⊕

3. Appuyer sur **Étalonnage** pour étalonner la caméra pour les FCWS et LDWS.

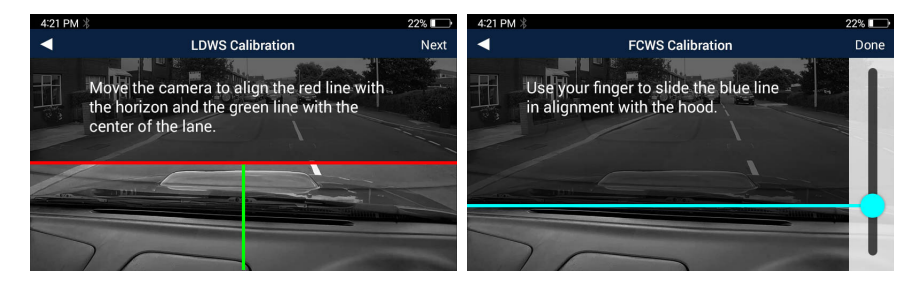

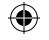

Pour définir le son des avertissements LDWS et FCWS:

1. Appuyer sur **de** depuis l'écran Carte.

2. Appuyez sur Safety and Security

⊕

3. Appuyer sur **Système d'avertissement de sortie de voie (LDWS)** ou **Système d'avertissement de collision frontale (FCWS).**

4. Appuyer sur **Bip** pour entendre un signal sonore, sur **Voix** pour entendre une alerte vocale, ou sur **Off** pour désactiver les alertes sonores.

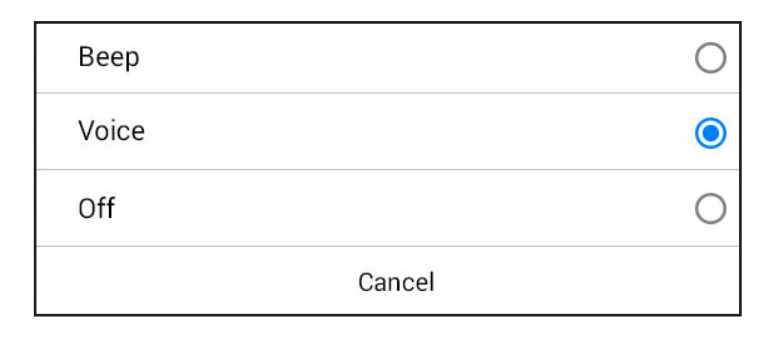

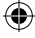

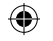

 $\bigoplus$ 

Pendant la conduite, vous verrez des icônes à l'écran et entendrez des avertissements (en fonction de vos paramètres).

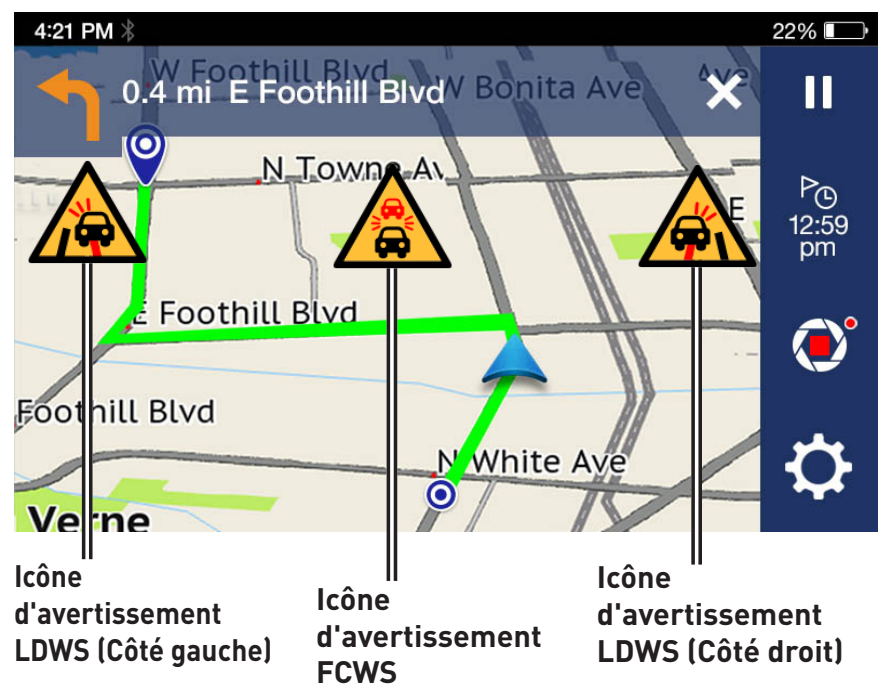

⊕

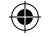

### Enregistrer avec votre RoadMate.

#### Démarrer l'enregistrement DVR.

Votre RoadMate comprend un enregistreur DVR pour enregistrer des vidéos pendant que vous conduisez.

Pour débuter l'enregistrement vidéo:

⊕

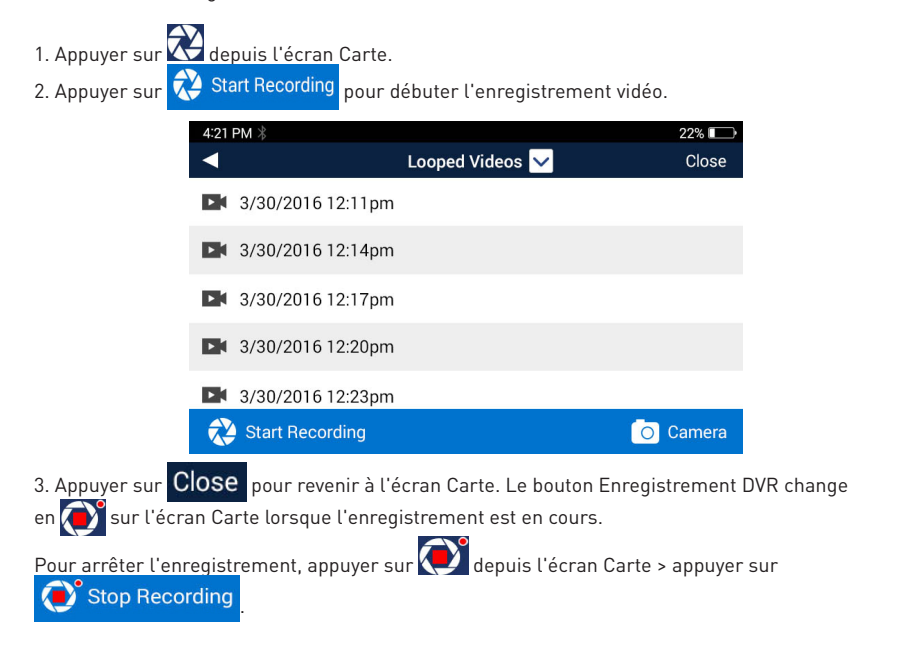

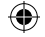

### Enregistrer avec votre RoadMate.

#### Définir les limites d'enregistrement vidéo.

Pour définir une limite de temps pour les enregistrements vidéos:

- 1. Appuyer sur  $\bullet$  depuis l'écran Carte.
- 2. Appuyer sur DVR Recordings
- 3. Appuyer sur **Durée vidéo** > sélectionner **1 min**, **3 min**, ou **5 min**.

Cette limite de temps s'applique également à **l'enregistrement des impacts**.

#### **Enregistrement d'urgence**

Les enregistrements d'urgence sont des enregistrements verrouillés et sauvegardés en trois vidéos consécutives dans les **Vidéos d'impact** lorsque l'accéléromètre détecte des impacts suite à des collisions ou événements similaires.

⊕

Appuyer et maintenir  $\bigotimes$  pour enregistrer manuellement une vidéo d'urgence.

#### **Accès aux photos et vidéos enregistrées.**

Toutes les photos et vidéos enregistrées sont horodatées et enregistrées dans l'une des trois catégories sous **Enregistrements DVR**: **Vidéos en boucle, vidéos d'impact** et **Photos**.

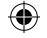

### Enregistrer avec votre RoadMate.

Pour accéder à tout moment aux vidéos/photos:

1. Appuyer sur depuis l'écran Carte.

⊕

2. Appuyer sur n'importe quel fichier horodaté pour le voir, ou appuyer sur Looped Videos pour voir la liste de tous les types de lecture de fichier (ci-dessous).

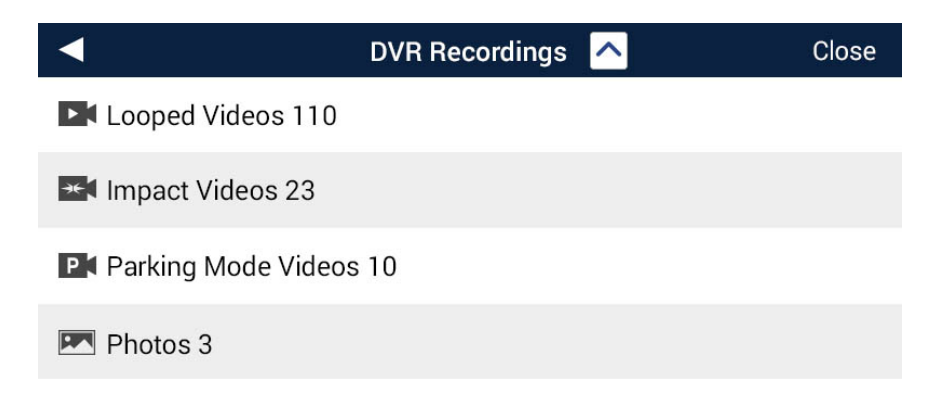

⊕

3. Appuyer sur un dossier pour voir les fichiers horodatés.

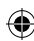

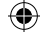

### RoadMate et aide à la conduite.

#### Utiliser le rappel des phares.

Le rappel des phares vous rappelle d'allumer vos phares au crépuscule.

Pour régler le rappel des phares:

1. Appuyer sur **depuis l'écran Carte.** 

2. Appuyer sur Safety and Security

⊕

3. Appuyer sur la case à cocher à côté du Rappel des phares pour activer le Rappel des phares (coché) ou le désactiver (décoché).

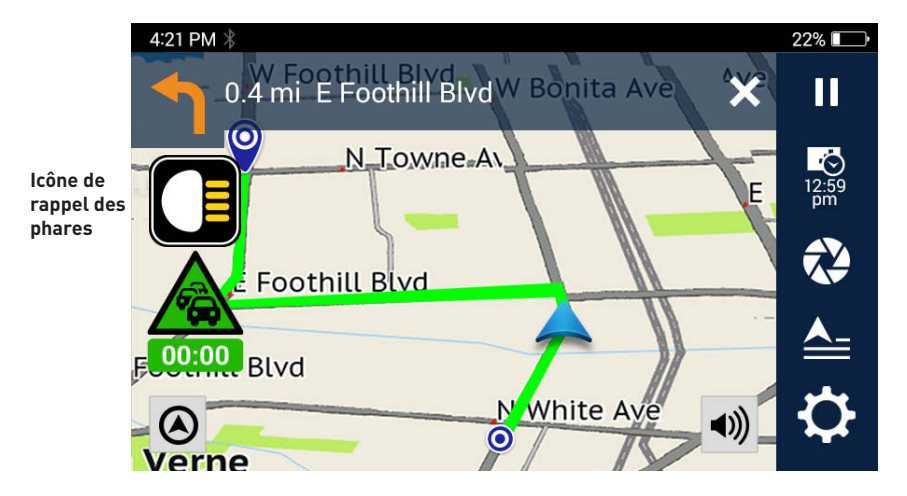

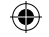

### RoadMate et aide à la conduite.

#### Utiliser le rappel de fatigue au volant.

Le rappel de fatigue au volant vous prévient à l'aide d'une icône qu'il est temps de prendre une pause après avoir conduit pendant une durée spécifique.

Pour régler le rappel de fatigue au volant:

- 1. Appuyer sur **depuis l'écran Carte.**
- 2. Appuyer sur Safety and Security.

⊕

- 3. Appuyer sur **Rappel de fatigue au volant**.
- 4. Choisir une durée: 1 heures, 2 heures ou 3 heures.

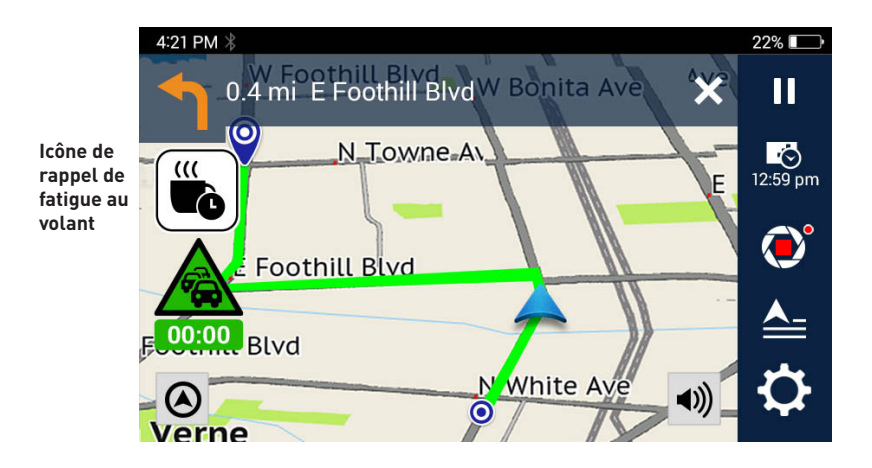

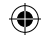

# Utilisation du logiciel MiVue Manager.

Les vidéos enregistrées, les données GPS et sur les incidents sont automatiquement sauvegardées pour un visionnage et un partage facilité à l'aide du logiciel MiVue Manager ou de l'application

MiVue.

⊕

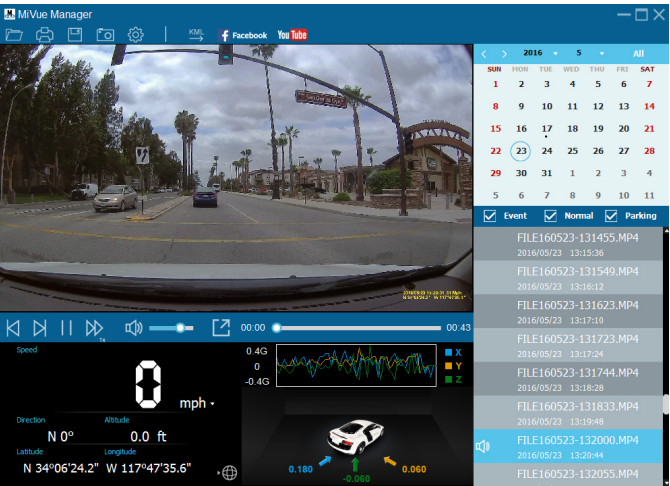

⊕

**Remarque:** Toutes les fonctionnalités ne sont pas disponibles sur tous les modèles.

### Installation de MiVue Manager.

- 1. Chercher le logiciel MiVue Manager sur le site de Magellan **support.magellangps.com**
- 2. Installer la version Windows ou Mac en fonction de votre système d'exploitation.
- 3. Suivre les messages à l'écran pour installer.

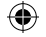

# Utilisation du logiciel MiVue Manager.

#### **Lecture des fichiers enregistrés.**

- 1. Retirer la carte SD de votre caméra de tableau de bord.
- 2. Accéder à votre carte SD depuis votre ordinateur en utilisant un lecteur de carte.
- 3. Lancer MiVue Manager.
- 4. Double-cliquer sur un fichier dans la liste pour commencer la lecture.

Rendez-vous sur **support.magellangps.com** pour davantage de renseignements sur MiVue Manager.

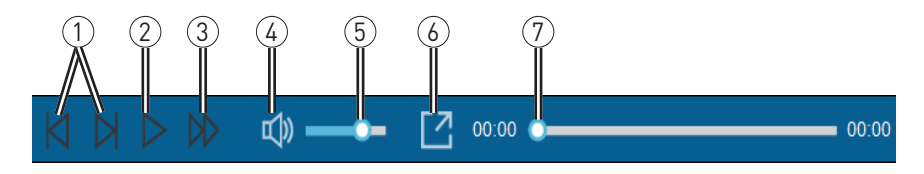

- 1 Passer au fichier suivant/ précédent dans la liste.
- 2 Lecture/Pause.

⊕

- 3 Changer la vitesse de lecture.
- 4 Couper/activer le son.
- 5 Régler le volume sonore.
- 
- 6 Lecture de la vidéo en plein écran.

⊕

7 Afficher l'avancée de la lecture. Cliquer sur la barre pour vous rendre directement à ce point dans la vidéo.

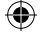

#### **Garantie Limitée Magellan**

Tous les récepteurs GPS (système de positionnement global) Magellan sont des auxiliaires de navigation qui ne sont pas destinés à remplacer les autres méthodes de navigation. L'acheteur est conseillé d'effectuer le positionnement cartographique attentif et d'utiliser le bon sens. LISEZ LE GUIDE UTILISATEUR ATTENTIVEMENT AVANT D'UTILISER LE PRODUIT.

#### 1. GARANTIE MAGELLAN.

(a) MiTAC Digital Corp. ("Magellan") vous certifie que les récepteurs GPS et les accessoires du produit ne contiennent aucune erreur de matériau ou de main d'œuvre, et lorsqu'il est utilisé dans les conditions normales spécifiées, il fonctionnera pendant un an à compter de la date où vous l'avez acheté. CETTE GARANTIE S'APPLIQUE UNIQUEMENT À L'ACHETEUR ORIGINAL DE CE PRODUIT.

(b) Dans le cas où le produit présenterait un défaut, Magellan, à sa convenance, réparera ou remplacera le produit par un produit de même type ou qualité, neuf ou réparé, sans frais de pièces ou de main d'œuvre pour l'acheteur. La limite de garantie de Magellan sous ce terme de garantie limitée sera du montant réel de l'achat du produit au moment où l'acheteur retourne le produit pour une réparation à Magellan après un certain temps d'usage, selon les déterminations de Magellan, à sa convenance. Le produit réparé ou remplacé sera garanti pendant 90 jours à compter de la date de renvoi, ou pendant le temps de la garantie originale, ce qui est le plus long.

(c) Magellan vous assure que les produits ou logiciels livrés sont exempts de tout défaut de média pendant 30 jours à compter de la date d'expédition et qu'ils sont conformes à la documentation de l'utilisateur livrée avec le logiciel (mises à jour inclues). La seule obligation de Magellan sera la correction ou le remplacement du média ou du logiciel pour les rendre conformes à la documentation de l'utilisateur. Magellan ne garanti pas que le logiciel réponde aux exigences de l'acheteur ou que son utilisation se fasse sans interruptions, sans erreur et sans virus. Tout risque d'utilisation du logiciel est de la responsabilité de l'acheteur.

2. RECOURS DE L'ACHETEUR. L'UNIQUE DROIT DE L'ACHETEUR SOUS CETTE GARANTIE OU TOUTE AUTRE GARANTIE IMPLIQUÉE SE LIMITE A LA REPARATION OU REMPLACEMENT, A LA CONVENANCE DE MAGELLAN, DE TOUTE PIECE DEFECTUEUSE DU RECEPTEUR OU DES ACCESSOIRES.

COUVERTS PAR CETTE GARANTIE. LES REPARATIONS COMPRISES DANS CETTE GARANTIE DOIVENT ETRE FAITES DANS UN CENTRE DE SERVICES AGREE PAR MAGELLAN. TOUTE REPARATION FAITE DANS UN CENTRE DE SERVICES NON-AGREE PAR MAGELLAN NE SERA PAS COUVERTE PAR CETTE GARANTIE.

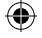

3. OBLIGATIONS DE L'ACHETEUR. Pour solliciter une réparation ou le remplacement d'un produit Magellan, l'acheteur doit obtenir un numéro RMA d'autorisation de retour de matériel (Return Materials Authorization) du support technique de Magellan ou envoyer une sollicitation de réparation via notre site www.magellanGPS.com, avant expédition. L'acheteur doit retourner le produit port payé avec une copie du reçu de vente original, l'adresse de l'acheteur et le numéro RMA lisible sur l'extérieur du paquet et adressé au Centre de services agréé par Magellan à l'adresse fournie par Magellan avec le numéro RMA. Magellan se réserve le droit de refuser la réalisation de services sans frais si le reçu de vente n'est pas fourni, si les informations sont incomplètes ou illisibles, ou si le numéro de série a été modifié ou effacé. Magellan n'est pas tenu responsable des dommages ou de la perte du produit lorsqu'il est en transit ou expédié pour réparation. Assurance recommandée. Magellan recommande l'utilisation d'une méthode d'expédition avec suivi, telle que UPS ou FedEx pour expédier un produit au service de réparation.

4. LIMITATION DES GARANTIES IMPLICITES. Sauf pour ce qui est décrit au 1 ci-dessus, toutes les autres garanties implicites ou exprimées, incluant ce lles à propos de l'adéquation à un usage particulier de qualité marchande, sont refusées par la présente ET, SI APPLICABLES, LES GARANTIES IMPLICITES DE L'ARTICLE 35 DE LA CONVENTION DES NATIONS UNIES A PROPOS DES CONTRATS POUR LA VENTE INTERNATIONALE DE MARCHANDISES. Certaines lois nationales, étatiques ou locales ne tolèrent pas de limitations de durée des garanties implicites, de sorte que la limitation peut ne pas vous concerner.

5. EXCLUSIONS. Ce qui suit est exclu de la couverture de la garantie :

(a) manutention et réparation ou remplacement périodique de pièces due à l'usure normale;

(b) batteries;

(c) finitions ;

(d) installations ou défauts résultants de l'installation;

(e) dommages résultants de (i) l'expédition, de la mauvaise utilisation, de la négligence, de l'altération, de la présence d'humidité et/ou de liquides, de la proximité ou de l'exposition à une source de chaleur, d'un usage abusif; (ii) d'accidents tels que les incendies, les inondations, le vent et la foudre; (iii) accessoires ou modifications non-autorisés;

(f) réparation ou tentative de réparation par toute personne autre qu'un centre de service agréé par Magellan;

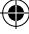

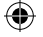

(g) tout produit, accessoire ou pièce non-fabriqué par Magellan,

(h) que le récepteur est libre de toute réclamation de violation de brevets, de marques déposées, de copyright ou autre droit de propriété, y compris des secrets de fabrication

(i) tout dommage lié à un accident résultant de transmissions satellite inexactes. Des transmissions inexactes peuvent être générées par des changements de position, de santé ou de géométrie d'un satellite, ou par des modifications au récepteur pouvant être nécessaires à cause de changements dans le GPS. (Remarque : Les récepteurs GPS Magellan utilisent GPS ou GPS+GLONASS pour obtenir des informations sur une position, la vitesse ou l'heure. Le GPS est exploité par le Gouvernement des États-Unis et GLONASS est le système mondial de satellite de navigation de la fédération Russe, qui sont les seuls responsables de l'exactitude et de la manutention de leurs systèmes. Certaines conditions peuvent causer des inexactitudes qui peuvent exiger que le récepteur soit modifié. Des exemples de telles conditions incluent mais ne se limitent pas à des modifications de la transmission du GPS ou du GLONASS.).

L'ouverture, le démontage ou la réparation de ce produit par toute personne autre qu'un centre de service agréé par Magellan annulera cette garantie.

6. EXCLUSION DE DOMMAGES INDIRECTS OU ACCIDENTELS.

(a) NI MAGELLAN NI AUCUNE AUTRE PERSONNE NE SONT TENUS RESPONSABLES ENVERS L'ACHETEUR

(b) DES DOMMAGES INDIRECTS, ACCIDENTELS OU CONSECUTIFS, INCLUANTS MAIS NE SE LIMITANTS PAS A LA PERTE DE PROFITS, AUX DOMMAGES LIÉS A UN RETARD OU A LA PERTE D'USAGE, OU QU'ILS RESULTENT D'UNE RUPTURE DE CETTE GARANTIE OU DE TOUTE AUTRE GARANTIE IMPLICITE MÊME SI PROVOQUÉS PAR LA NEGLICENCE OU AUTRE FAUTE DE LA PART DE MAGELLAN OU PAR L'USAGE NEGLIGENT DE CE PRODUIT. MAGELLAN NE SERA EN AUCUN CAS TENU RESPONSABLE DE TELS DOMMAGES, MÊME SI MAGELLAN A ÉTÉ AVISÉ DE LA POSSIBILITE DE TELS DOMMAGES.

(c) Certaines lois nationales, étatiques ou locales n'autorisent pas l'exclusion ou la limitation de dommages accidentels ou consécutifs, de sorte que la limitation ou l'exclusion ci-dessus peut ne pas vous concerner.

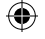

#### 7. CONCLUSION DE L'ACCORD

⊕

(a) Cette garantie écrite est l'accord complet, final et exclusif entre Magellan et l'acheteur en ce qui concerne la qualité des performances de la marchandise et de toutes les garanties et déclarations. CETTE GARANTIE ETABLIT TOUTES LES RESPONSABILITÉS DE MAGELLAN CONCERNANT CE PRODUIT. CETTE GARANTIE VOUS CEDE DES DROITS SPÉCIFIQUES. VOUS POUVEZ AVOIR D'AUTRES DROITS QUI PEUVENT VARIER EN FONCTION DES REGIONS ET CERTAINES LIMITATIONS DE CETTE GARANTIE PEUVENT NE PAS VOUS CONCERNER.

(b) Si toute partie de cette garantie limitée est déclarée comme nulle ou inapplicable, les autres clauses de cette garantie limitée resteront pleinement applicables.

8. CHOIX DE LA LOI APPLICABLE. La présente garantie est régie par la législation de l'État de Californie, sans faire référence aux conflits législatifs ou à la Convention des Nations-Unies sur les contrats de vente internationale de produits, et bénéficiera à Magellan, à ses successeurs, et ses ayants droit. La présente garantie n'affecte aucun des droits octroyés au consommateur par les lois applicables dans sa localité, ou des droits découlants du contrat d'achat/de vente.

Pour plus d'informations en ce qui concerne cette garantie limitée, veuillez visiter le site de Magellan sur www.magellangps.com ou contacter :

⊕

MiTAC Digital Corp. 279 E Arrow Hwy, San Dimas, CA 91773, USA

USA & Canada : 800-707-9971 Mexique : 866-310-7223

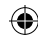

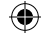

#### **Besoin de support technique?**

Si vous avez besoin d'aide pour votre produit Magellan, rendez-vous sur www.magellangps.com/support pour obtenir des réponses à la plupart des questions.

Si vous ne trouvez toujours pas la solution à votre problème, vous pouvez contacter l'assistance technique de Magellan directement par courriel à support.us@cs.magellangps.com ou appeler le 800-707-9971.

> Rejoignez-nous sur @MagellanGPS

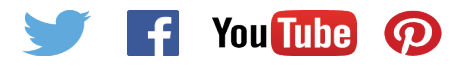

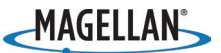

MiTAC Digital Corporation 279 E Arrow Hwy, San Dimas, CA 91773 USA

#### **www.magellanGPS.com**

605-0474-001

⊕

© 2016 MiTAC International Corporation. Le logo Magellan et Magellan sont des marques déposées de MiTAC International Corporation, et OneTouch est une marque déposée de MiTAC International Corporation et sont exploitées sous licence par MiTAC Digital Corporation. Tous droits réservés.

Toutes les autres marques et marques déposées sont la propriété de leurs propriétaires respectifs.

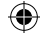

### **Need Technical Support?**

If you need technical support for your Magellan product, go to **support. magellangps.com** for answers to most questions.

If you can't find a solution there, contact Magellan Technical Support by e-mail at support.us@cs.magellangps.com or call 800-707-9971.

> Connect with us @MagellanGPS

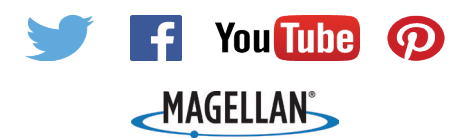

MiTAC Digital Corporation 279 E Arrow Hwy, San Dimas, CA 91773 USA

### **www.magellanGPS.com**

605-0474-001

⊕

© 2016 MiTAC International Corporation. The Magellan logo and Magellan are registered trademarks of MiTAC International Corporation, and OneTouch is a trademark of MiTAC International Corporation and are used under license by MiTAC Digital Corporation. All rights reserved. All other trademarks and registered trademarks are property of their respective owners.